## **DECODEUR SILIGENCE**

## **Procédure de recherche des chaînes**

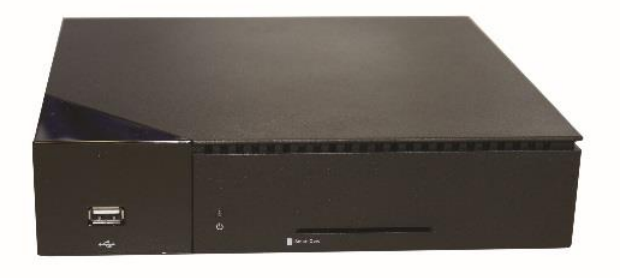

- 1. Appuyer sur la touche **« Menu »** de la télécommande
- 2. Dans le menu, sélectionner « **Réglages** » et valider avec le bouton « **OK** »

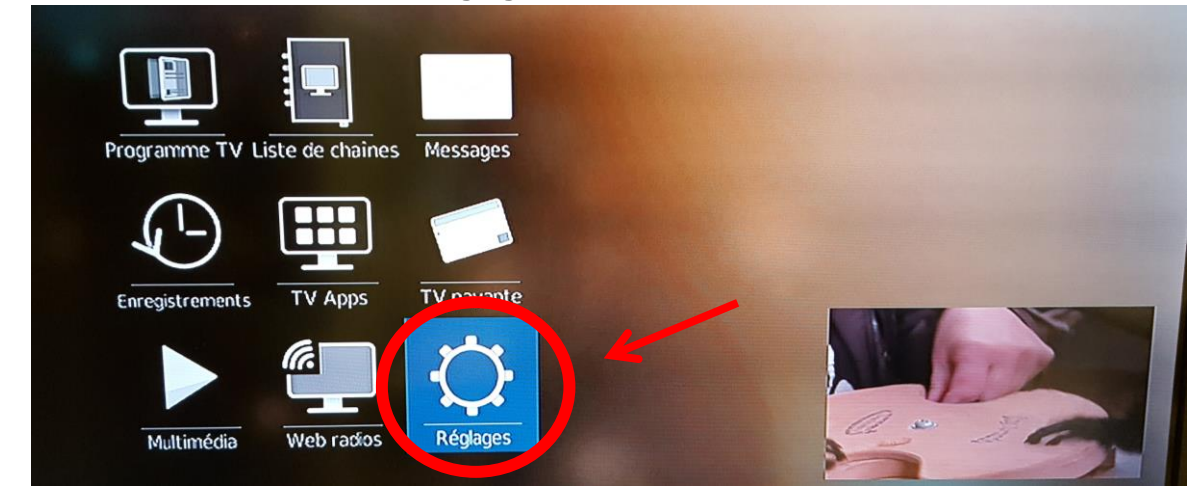

3. Dans le menu « **Réglages** », sélectionner « **Installer** », et valider avec le bouton « **OK** »

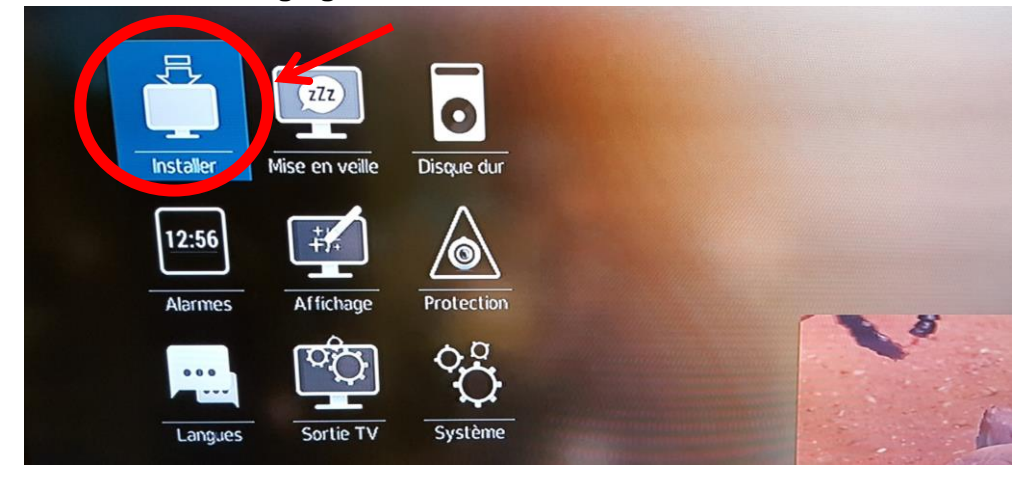

4. Dans le menu « **Installer** », sélectionner « **Réglages** » à droite de « Cable », et valider avec le bouton « **OK** »

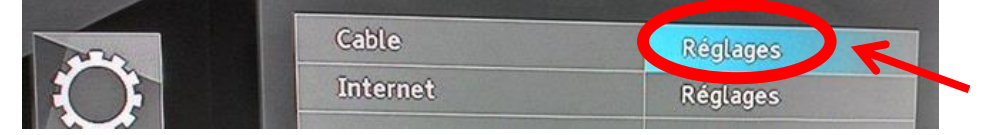

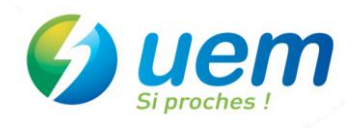

- 5. Entrer les paramètres suivants :
	- Fréquence : **714000**
	- Débit : **6875**
	- Réseau : **1**

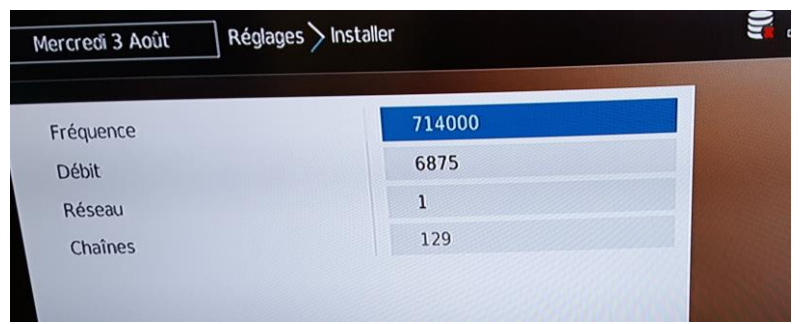

6. Appuyer sur la touche rouge  $\bigcirc$  et attendre que la recherche soit terminée. (cette opération peut prendre plusieurs minutes)

 $\left( \infty \right)$ 

7. . Appuyer sur la touche EXIT pour accéder aux chaînes

## **La recherche des chaînes est terminée !**

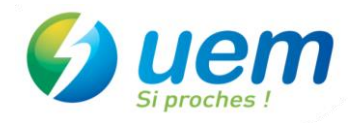